## **PharmaSUG China 2022 - Paper #142**

## **Integrated Process of aCRF with Dual Bookmarking and TOC for SDTM-MSG-V2.0**

 Weijie Yang, Everest Clinical Research Corporation Xinran Luo, Everest Clinical Research Corporation Qiying Wei, Everest Clinical Research Corporation Shuang Qiu, Everest Clinical Research Corporation

## **Abstract**

As a required document in FDA submission package, annotated Case Report Form (aCRF) is helpful in data transcription from source documents. According to Version 2.0 of the Study Data Tabulation Model Metadata Submission Guidelines: Human Clinical Trials (SDTM-MSG-V2.0) published in April 2021, a new request for Table of Contents(TOC) for submitted aCRF has been raised. Over the past couple of years, though the time-consuming process led to the exploration of automation tools in the pharmaceutical industry, few papers have talked about the whole process of aCRF production from SDTM mapping to TOC, including automatically updating the page numbers in define specifications after the insertion of TOC. Specifically, in studies with multiple database modifications, the integrated process assures consistency and high quality of submission documents in that it links up the raw data, define specifications, CRF annotation and TOC together, and reduces manual issues through semi-automation process. In this paper, we will show the integrated process of semi-automatically generating an annotated CRF, with dual bookmarking and TOC that meets the SDTM-MSG-V2.0 standard, which involves commonly used software/tools in most pharmaceutical companies, mainly SAS, with the support of Visual Basic for Applications (VBA) and Adobe Acrobat.

## **Introduction**

An annotated Case Report Form (aCRF) is a PDF document with annotations that maps each of the items in the CRF to the related variables in the SDTM dataset. It provides the linkage between the questions stored in CRF and the collected clinical data (Figure 1). aCRF is also a required document of study data submissions to FDA and it needs to follow the industry guidelines. Therefore, it is crucial to standardize the high quality aCRF with high efficiency that meets the CDISC standards and company standards. In order to optimize the process and reduce manual issues, we have created an innovative method to generate an aCRF with dual bookmarking and TOC that meets the SDTM-MSG-V2.0 standard semiautomatically.

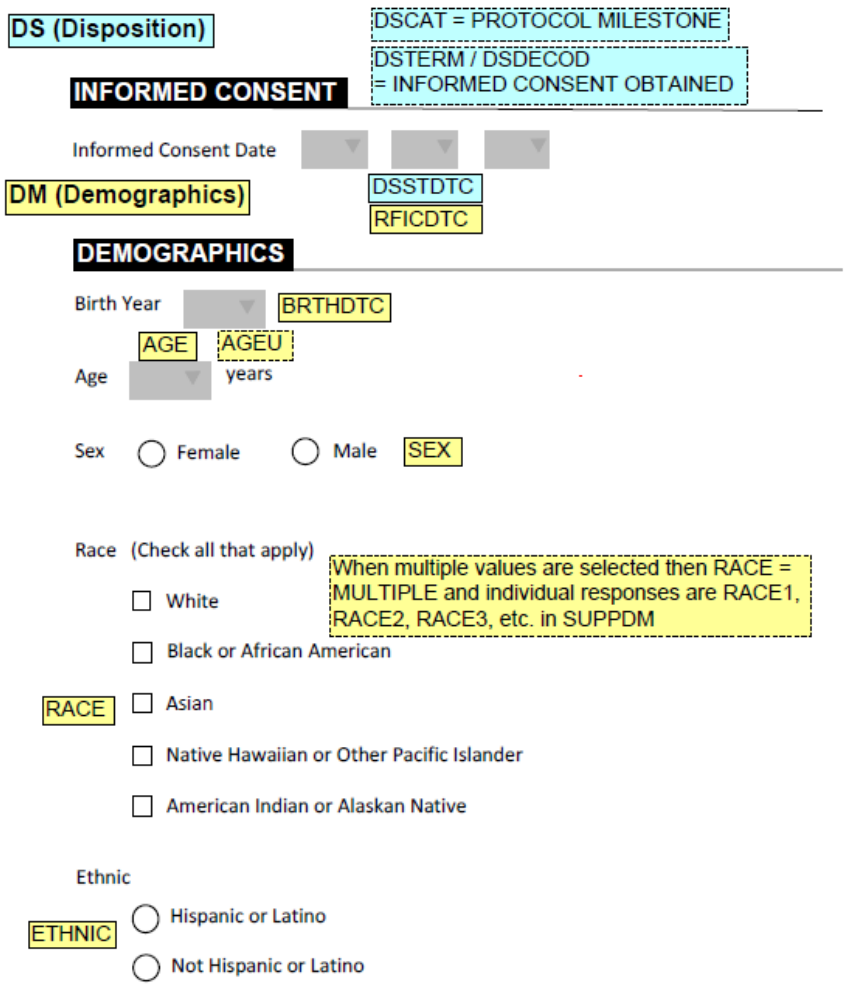

## **Figure 1 Linkage Between Information Stored in CRF and the SDTM Dataset**

Before introducing the integrated process of generating aCRF, dual bookmarking will be described first. Dual bookmarking refers to the presentation of PDF bookmarks in the acrf.pdf file by time point (e.g., Visit 1) and by topic/domain (e.g., ECG). Bookmarks by time point should be ordered chronologically according to the study Time and Events (T&E) Schedule with study-level bookmarks (e.g., Adverse Events) presented last. Within each time point, topic bookmarks should appear in the order that they appear in the aCRF. Unscheduled assessment pages should be grouped under visit "Unscheduled." Bookmarks by topics should be ordered alphabetically. Within each topic, all applicable time points should be ordered chronologically according to the T&E schedule outlined in the Protocol. (Figure 2)

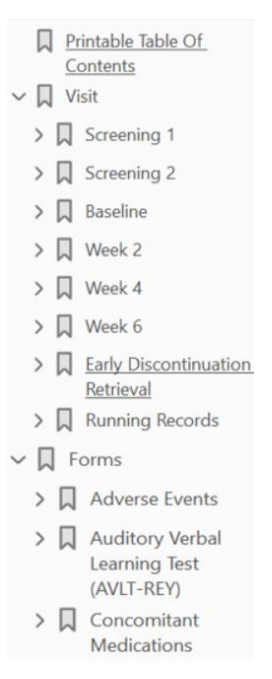

**Figure 2 Example of Dual Bookmarking**

In order to show the process more clearly, we have created a flow chart shown below. The integrated process of generating an aCRF with dual bookmarking and TOC that meets the SDTM-MSG-V2.0 standard is divided into four steps: 1. Preparing SDTM CRF Mapping; 2. Semi-automated annotation; 3. Creating Dual Bookmarking; 4. Creating Table of Contents. (Figure 3)

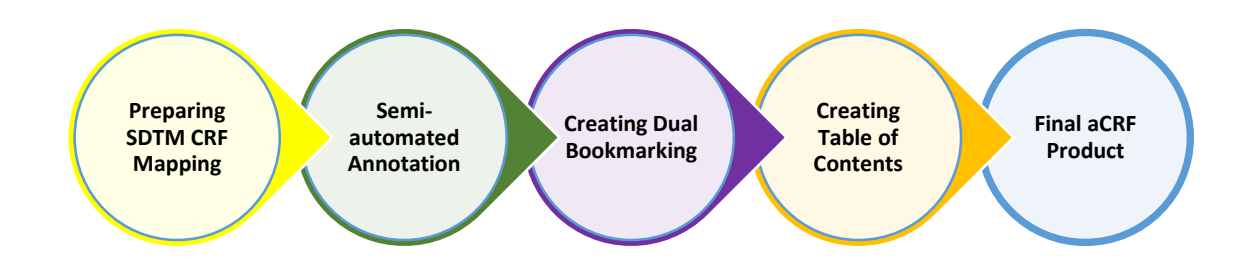

## **Figure 3 The Integrated Process of Generating an Annotated CRF with Dual Bookmarking and TOC**

The advantages of this method are: 1. Maintaining the uniformity of color, text and text across the whole document. 2. Keeping consistent with define specifications for CRF page numbers. 3. Reducing manual issues and improve efficiency.

Now, we will start to introduce the detailed methodology of this innovative method to generate an aCRF with dual bookmarking and TOC that meets the SDTM-MSG-V2.0 standard semi-automatically.

# **Methodology**

## **1. PREPARE SDTM CRF MAPPING**

An aCRF is also a tool to document and track SDTM mapping. The below process extracts page numbers and form names from the pdf version of blank CRF and save the information in a .csv file. We can also review the basic information (labels, formats, number of observations) and the structure of the raw data. Specifically, the process introduced can be applied to RAVE database. To ensure the completion of mapping, this process can also reconcile between the raw datasets and CRF pages since some raw data may not be captured from the CRF while some CRF information does not have a corresponding raw dataset, which needs to query to the data management department.

The summary of checking datasets with the mapping forms:

- Run proc contents on all raw datasets
- Run pdftotext -raw -layout acrf.pdf acrf to text.csv
- Load acrf\_to\_text.csv, extract form and page
- Merge datapagename from the datasets with the form extracted from blank CRF (or acrf.pdf)
- Create final output with Raw dataset, CRF form name, Page number

Please see the detailed instructions below.

#### **Step 1: Run proc contents to retrieve raw datasets contents**

| SAS: |                |                                     |                |               |               |                                                |                 |                 | X           |
|------|----------------|-------------------------------------|----------------|---------------|---------------|------------------------------------------------|-----------------|-----------------|-------------|
| File |                | Edit View Tools Data Solutions Help |                |               |               |                                                |                 |                 |             |
|      | <b>MEMNAME</b> | <b>NAME</b>                         | <b>TYPE</b>    | <b>LENGTH</b> | <b>VARNUM</b> | <b>LABEL</b>                                   | <b>FORMAT</b>   | <b>INFORMAT</b> | <b>NOBS</b> |
| 10   | AE             | <b>SITENUMBER</b>                   | $\overline{2}$ | 50            |               | 10 SiteNumber                                  | \$              | \$              | 542         |
| 11   | AЕ             | <b>SITEGROUP</b>                    |                | 40            |               | 11 SiteGroup                                   | \$              | \$              | 542         |
| 12   | AE             | <b>INSTANCEID</b>                   |                | s             |               | 12 Internal id for the instance                |                 |                 | 542         |
| 13   | AЕ             | <b>INSTANCENAME</b>                 |                | 255           |               | 13 Folder instance name                        | \$              | \$              | 542         |
| 14   | AE             | <b>INSTANCEREPEATNUMBER</b>         |                | 8             |               | 14 InstanceRepeatNumber                        |                 |                 | 542         |
| 15   | AЕ             | <b>FOLDERID</b>                     |                | 8             |               | 15 Internal id for the folder                  |                 |                 | 542         |
| 16   | AE             | <b>FOLDER</b>                       |                | 50            |               | 16 Folder OID                                  | \$              | ¢,              | 542         |
| 17   | AE             | <b>FOLDERNAME</b>                   |                | 255           |               | 17 Folder name                                 | \$              | Ś               | 542         |
| 18   | AE             | <b>FOLDERSEQ</b>                    |                | 8             |               | 18 Folder sequence number                      |                 |                 | 542         |
| 19   | AЕ             | <b>TARGETDAYS</b>                   |                | 8             |               | 19 Target days from study start                |                 |                 | 542         |
| 20   | AЕ             | <b>DATAPAGEID</b>                   |                | 8             |               | 20 Internal id for data page                   |                 |                 | 542         |
| 21   | AE             | <b>DATAPAGENAME</b>                 | 2              | 255           |               | 21 eCRF page name                              | \$              | \$.             | 542         |
| 22   | AE             | <b>PAGEREPEATNUMBER</b>             |                | я             |               | 22 Sequence number of eCRF page in<br>folder   |                 |                 | 542         |
| 23   | AE             | <b>RECORDDATE</b>                   |                | 8             |               | 23 Clinical date of record (ex: visit<br>date) | <b>DATETIME</b> | <b>DATETIME</b> | 542         |

**Figure 4 Layout of Dataset "rawdata"**

From RAVE database, DATAPAGENAME contains eCRF page name which should match CRF form name printed on PDF.

#### **Step 2: Extract CRF form and page number from PDF**

\*\*(1) use unix command to transfer pdf text into an .csv file; Confidential information is masked. The same color indicates the same information in pdf versus csv.

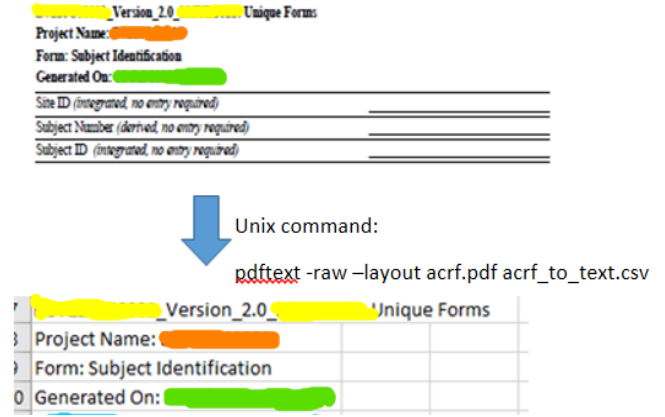

**Figure 5 Relationship between acrf.pdf and acrf\_to\_text.csv** 

\*\*(2) load acrf\_to\_text.csv using proc import (detailed steps are omitted);

\*\*(3) identify form with the page number;

```
** this is RAVE form design pattern;
 if upcase(scan(var1, 1, 
  ':')) ='FORM' then do; 
  form = 
  strip(substr(var1, 6));
 end;
 if prxmatch("/\d+ of 
  \d+/", var1) then do; 
  page = 
  input(scan(var1, 1), 
  best.); output;
```
end

## **Step 3: Merge datasets between raw data and CRF extraction**

\*\*(1) identify dataset from CRF form (detailed steps are omitted); \*\* RAVE study has variable DataPageName;

\*\*(2) Count number of raw data from CRF form (detailed steps are omitted);

\*\*(3) Retrieve form name from each raw dataset;

**%macro** get\_form(din=); %do i=**1** %to &ns; proc sql noprint; select datapagename into :form&i

```
 from raw.&&set&i;
   quit;
 %end;
data allforms;
  length dset form $100;
  %do i=1 %to &ns;
     dset = "&&set&i";
     form = "&&form&i";
     output;
  %end;
 run;
%mend get_form;
%get_form;
```
dset form AE Adverse Events AESI AESI 1 ALTERED SENSATION BOTH HA 16Sep2021 CM Concomitant Medications CONSWD Withdrawal of Informed Consent DD Death Details mar Dealers and **Figure 6 Layout of Dataset "allforms"**

**Step 4: Create final form dataset with raw dataset, CRF form name and page number**

```
proc sql noprint;
create table final as
  select a.dset label ='Raw Data',
      coalesce(a.form, b.form) as form label = 'CRF Form',
       b.page label = 'Page Number'
   from all as a full join forms as b
   on a.form=b.form
    order by a.dset, form;
quit;
```

|                 | А                  | B                                        | c  | D                       |
|-----------------|--------------------|------------------------------------------|----|-------------------------|
|                 | <b>Raw Data</b>    | <b>CRF Form</b>                          |    | Page Number SDTM Domain |
| 2               |                    | <b>Overdose Report</b>                   | 35 |                         |
| з               | А                  | <b>Serious Adverse Events</b>            | 21 |                         |
| 4               |                    | <b>Serious Adverse Events</b>            | 20 |                         |
| 5               | AE                 | <b>Adverse Events</b>                    | 18 |                         |
| 6               | AE                 | <b>Adverse Events</b>                    | 19 |                         |
|                 | AESI               | <b>Adverse Event of Special Interest</b> | 22 |                         |
| 8               | CM                 | <b>Concomitant Medications</b>           | 25 |                         |
| 9               | <b>CM</b>          | <b>Concomitant Medications</b>           | 27 |                         |
| 10              | <b>CM</b>          | <b>Concomitant Medications</b>           | 26 |                         |
| 11              | <b>CM</b>          | <b>Concomitant Medications</b>           | 24 |                         |
| 12 <sup>2</sup> | <b>CM</b>          | <b>Concomitant Medications</b>           | 28 |                         |
| 13              | <b>CONSWD</b>      | Withdrawal of Informed Consent           | 45 |                         |
| 14              | <b>CONSWD</b>      | Withdrawal of Informed Consent           | 46 |                         |
| 15              | COVANCE_IMMUNO     | B                                        |    |                         |
|                 | 16 COVANCE_SAMPLES |                                          |    |                         |
| $17$ DD         |                    | <b>Death Details</b>                     | 23 |                         |

**Step 5: After merging form from raw datasets and CRF form, index file rawinfo.xlsx is generated** 

#### **Figure 7 Layout of "rawinfo.xlsx"**

After complete SDTM mapping, all metadata information should be displayed in this index file. Now you can create another column as "SDTM Domain", the advantages are

- ❖ Include all raw datasets
- ❖ Include all CRF form
- Some raw datasets can be from external data without CRF form, see case B
- Some CRF form may be missing corresponding raw dataset, see case A need to confirm with DM

## **2. Semi-automated Annotation**

Due to the homogeneity of CRF production process, a semi-automated annotation process can standardize the CRF generation procedure across different studies, eliminate manual issues and provide high efficiency. Additionally, the semi-automated annotation process also allows the user to map corresponding fields directly from SDTM specification, to keep the consistency between annotation CRF and SDTM specification to a high level.

## **Step 1. Populate the CRF Page where each corresponding mapped SDTM field is collected in the Origin field of the study SDTM specifications:**

Prior to the import, we need to complete the Origin page field in the SDTM specifications. For example, if AE Outcome is collected on page 48, the Origin field for AEOUT in the SDTM specifications should say "CRF Page 48". If the variable should be annotated on multiple unique pages, list the pages separated by a comma, like "CRF Pages 48, 51". If a variable is collected as electronic data, as well as from CRF page 48 and 51, the Origin field should say "eDT CRF Pages 48, 51".

CRF fields that have a 1:1 mapping to an SDTM variable should have the CRF page listed in the Origin field of the corresponding SDTM Domain (e.g., the "AE" sheet of the SDTM specifications). If the CRF field cannot be distinguished by the variable name alone, such as when multiple CRF fields are mapped to findings domain variables such as --ORRES or SUPPQUAL datasets using the QVAL variable, the CRF page is listed in the Origin field of the Value Level Metadata sheet of the SDTM specifications.

## **Step 2. Export the SDTM specifications to three CSV files.**

Create three CSV files named "DATASET\_METADATA.csv", "VARIABLE\_METADATA.csv", and "VALUE\_METADATA.csv". These files are similar to the structure of define.xml data specification, "Datasets", "Variables" and "ValueLevel" tab.

DATASET\_METADATA file contains the data information, such as Dataset, Description, Class, Structure, Purpose, Key Variables, Repeating, and Reference Data.

VARIABLE\_METADATA file contains variable information such as Dataset, Variable, Label, Data Type, Length, Significant Digits, Format, Mandatory, Codelist, Origin, Pages, Method, Predecessor, Role, and Comment.

VALUE\_METADATA file contains variable names and corresponding value characteristics, such as Dataset, Variable, Where Clause, Description, Data Type, Length, Significant Digits, Format, Codelist, Origin, Pages, Method and Predecessor.

## **Step 3. Import the SDTM metadata CSV files into SAS:**

Run the following SAS program to read in the CSV files created. The program assumes that the order of the columns in the SDTM specifications is the same as the SDTM specifications. Update the "pgpath" to choose the right location of output.

\*\*(1) Set up the libraries and parameters at the beginning;

```
%let rotat=0; /*set to 0 for Portrait and 90 for Landscape orientation*/
%let tocpage=0; /*first page number in CRF*/
%let pgpath=%str(./); /*output save location*/
%let ACROBATVERSION=11.0;
```
\*\*(2) Import Dataset-Level Metadata; **data** dataset\_meta; length spec data \$**200**; infile "DATASET\_METADATA.csv" delimiter = ',' MISSOVER DSD lrecl=**32767** firstobs=**2**; length Domain Dataset \$**8** Description Class Structure Purpose Keys Repeating IsReferenceData Comment \$200.; input Dataset Description Class Structure Purpose Keys Repeating IsReferenceData Comment \$; domain=dataset; **run**;

\*\*(3) Import Variable-Level Metadata (detailed steps are omitted);

\*\*(4) Find all dataset and domain;

```
proc sql;
 create table domain
  as
 select distinct domain length=8, description
from dataset_meta where domain^=" order by domain;
quit;
```
**proc sort** data=specs; by domain; **run**;

```
data specs2;
 length domain $8;
 merge specs(in=a) domain;
 by domain;
 if a;
run;
```
\*\*(5) Keep only records with CRF page references in Origin;

```
data crfindomain;
 length domain variable $8 cat description origin annotate $1000;
 set specs2;
  if index(ORIGIN, 'CRF');
  origin=compress(origin||pages, ', ', 'kd');
  origin=strip(compbl(translate(origin, ' ',',')));
 cat='variable level';
  annotate=variable;
if compress(origin)=" then delete;
 keep domain variable origin description cat annotate;
run;
```
\*\*(6) Import Value-Level Metadata (detailed steps are omitted);

```
**(7) Get domain description;
data crfinvalue;
 length domain $8;
         merge crfinvalue(in=a) domain(in=b);
          by domain;
          if a;
        run;
```
\*\*(8) If variable is already defined in Value Level, then it should be excluded from the Variable Level (detailed steps are omitted);

\*\*(9) Count demo in one page, set up format and color of annotations (detailed steps are omitted);

At the end of the program we need to call a macro (named %mwxfdt here), which produces a file called anno.xfdf containing CRF annotation formatting.

The XFDF file produced by the %mwxfdt macro automatically formats the annotations using the conventions.

/\*write xfdf for annotation\*/

**%macro** mwxfdt(indsn=,fpath=, outfile=);

filename crfanno "&fpath\&outfile..xfdf";

```
data null;
set &indsn end=last;
file crfanno notitles;
/*common PDF attrib*/
creationdate = "D:"||compress(put(datetime(), IS8601DT.),,'kd')||"-04'00'";
defaultfont=compress(font_size, '.', 'kd');
fringe='fringe="0.500150,0.500150,0.500150,0.500150" subject="TextBox"';
body='body xmlns="http://www.w3.org/1999/xhtml" xmlns:xfa="http://www.xfa.org/schema/xfa-
data/1.0/" ';
acrobatversion="&acrobatversion";
xfa='xfa:spec="2.0.2"';
if n = 1 then do;
  put "<?xml version='1.0' encoding='UTF-8'?>";
  put "<xfdf xmlns='http://ns.adobe.com/xfdf/' xml:space='preserve'";
 put "><annots";
end; 
put '><freetext color="' color +(-1) '" date="' creationdate +(-1) '" rotation="' "&rotat" '" page="' page +(-
1) '" flags="print" rect="' rect +(-1) '" ' fringe /
    '><contents-richtext' / 
    '><' body +(-1) ' xfa:APIVersion="Acrobat:' acrobatversion +(-1) '" ' xfa +(-1) ' style="font-size:'
font_size +(-1) ';font-weight:bold; font-family:Arial"' /
         '>>p dir="ltr"' /
          '>' text +(-1) '</p' /
         \ensuremath{>'}\ensuremath{>'}\ensuremath{>'} /body' /
          '></contents-richtext' /
          '><defaultappearance' /
          ">0 0 0 rg /Arial" defaultfont +(-1) 'Tf</defaultappearance' /
          '><defaultstyle' /
          '>font: Arial' font_size +(-1) '; text-align:left; color:' colorappear +(-1) '</defaultstyle' /
          '></freetext>';
if last then do;
 put "></annots>";
 put "></xfdf>";
end;
```
run;

## **%mend**;

| А                     |                 | C                      | D    |    |                                | G                                                                                                    | н         |                      |                        |
|-----------------------|-----------------|------------------------|------|----|--------------------------------|----------------------------------------------------------------------------------------------------|-----------|----------------------|------------------------|
|                       |                 | Domain Varnum Variable | Type |    | Length SignificantDigits Label |                                                                                                    | Codelist  | DisplayFormat Origin |                        |
| AE                    |                 | 23 AEOUT               | text | 32 |                                | Outcome of Adverse Event                                                                                                    | OUT       |                      | <b>CRF Page 48, 51</b> |
| AE                    |                 | 24 ACCONG              | text |    |                                | Congenital Anomaly or Birth Defect                                                                                                    | <b>NY</b> |                      | CRF Page 51            |
| AE                    |                 | 25 A SDISAB            | text |    |                                | Persist or Signif Disability/Incapacity                                                                                                    | <b>NY</b> |                      | CRF Page 51            |
| AE                    |                 | 26 A ESDTH             | text |    |                                | <b>Results in Death</b>                                                                                                    |           |                      | CRF Page 51            |
| AE                    | 27 <sub>l</sub> | ESHOSP                 | text |    |                                | Requires or Prolongs Hospitalization                                                                                                    | NY        |                      | CRF Page 51            |
| AE                    |                 | 28 AESLIFE             | text |    |                                | Is Life Threatening                                                                                                    | NY        |                      | CRF Page 51            |
|                       |                 | 29 AESMIE              | text |    |                                | Other Medically Important Serious Event                                                                                                    | NY        |                      | CRF Page 51            |
|                       |                 |                        |      |    | <b>CRF</b>                     |                                                                                                    |           |                      |                        |
| Domain<br><b>Name</b> |                 |                        |      |    | Page #<br>AE = Adverse Event   | <annots><reetext 48"="" <="" color="#ffffcc" date="D:20181102104127-04'00'&lt;br&gt;page=" flags="print" rect="70.000000,670.000000,232.000000,692.000000" td=""><td></td><td></td><td><b>XFDF File</b></td></reetext></annots> |           |                      | <b>XFDF File</b>       |

**Figure 8 SDTM Spec to XPDF Output**

## **Import the XFDF file into the CRF PDF file in Adobe Acrobat:**

In Adobe Acrobat, open the blank CRF file and click Comments Import  $\rightarrow$  Comments  $\rightarrow$  Select XFDF file produced in the last step.

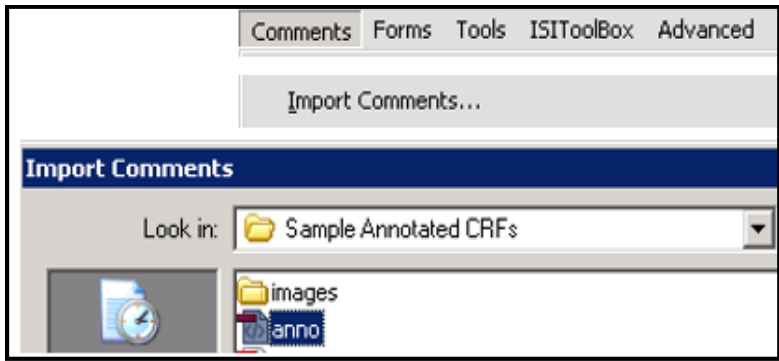

## **Figure 9 Import the XFDF file into the CRF PDF file in Adobe Acrobat**

Reposition the comment annotation boxes to align with CRF fields. Repositioning is required since the XY coordinates of the annotations are not available in the SDTM specifications.

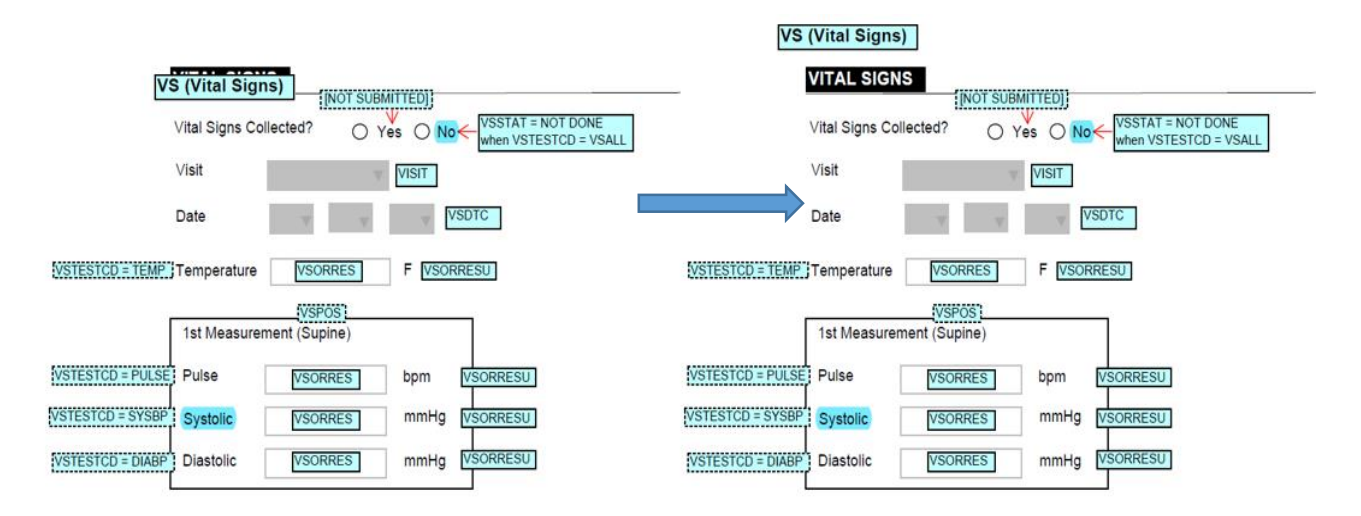

**Figure 10 Comments Reposition**

## **3. Dual bookmarking**

Dual bookmarking refers to the presentation of PDF bookmarks in the acrf.pdf file by timepoint (e.g., Visit 1) and by topic/domain (e.g., ECG).

Bookmarks by timepoints should be ordered chronologically according to the study Time and Events (T&E) Schedule with study-level bookmarks (e.g., Adverse Events) presented last. Within each timepoint, topic bookmarks should appear in the order that they appear in the aCRF. Unscheduled assessment pages should be grouped under visit "Unscheduled."

Bookmarks by topics need to be ordered alphabetically. Within each topic, all applicable timepoints should be ordered chronologically according to the T&E schedule outlined in the Protocol.

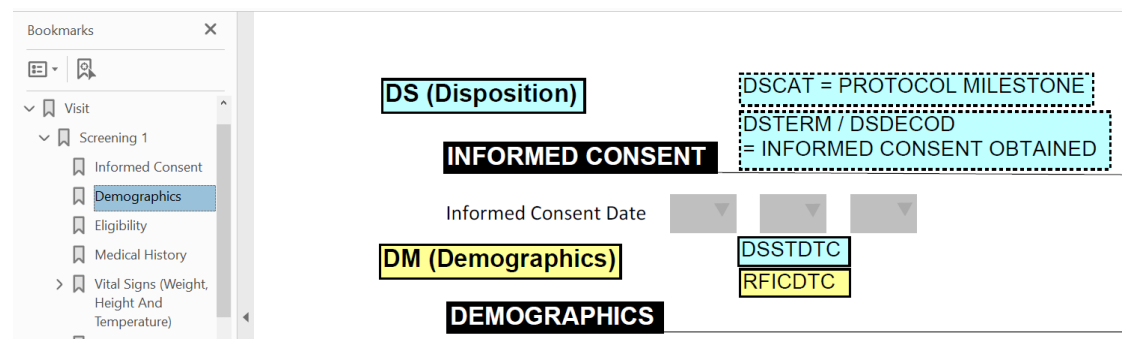

**Figure 11 Bookmark by Visit**

## **Step 1: Prepare bookmark csv file**

Method 1: From part 1 step 2 in the paper, get dataset forms which include form name and page number

Method 2: Follow SoA from protocol to manually create the template including form name and page number

Follow SoA to add Visits and the selected forms to be done on that visit, add "Running Records" at the end

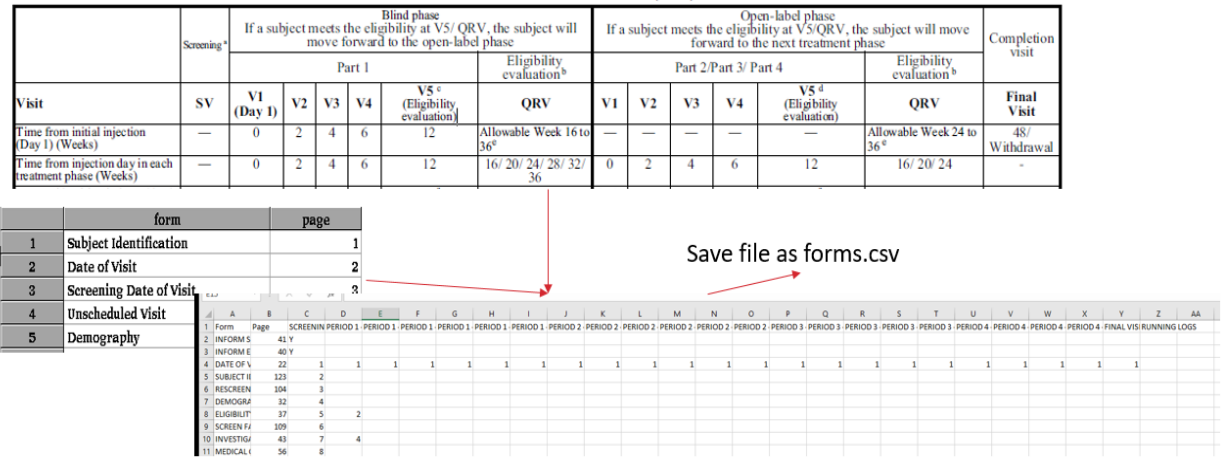

#### Table 1 SCHEDULE OF ACTIVITIES (SoA)

**Figure 12 Two Methods to Get forms.csv**

#### **Step 2: Run makebookmark.sas on Unix**

Copy makebookmark.sas, acrf.csv and CRF to Unix working directory. *%by\_visit* and *%by\_form* are the 2 main macros in makebookmark.sas. They have similar logic. Below are the key steps of *%by\_visit*.

#### **%macro** *by\_visit*;

```
 %do i = 1 %to &visitn;
         %put &&vname&i;
         proc freq data=soa(firstobs=2) noprint;
                 tables &&vname&i*var2*var1/out=visit&i(drop=percent count);
                      where not missing(&&vname&i);
              run;
              data visit&i(drop=&&vname&i);
                set visit&i;
                length text form $100;
               level2 = 8i; text = strip("&&vlabel&i");
                page = input(var2, best.);
               form = strip(var1); run;
              ** within each timepoint, sort form by page;
   proc sort data=visit&i;
                 by page;
              run;
              data visit&i;
                set visit&i;
                      level3 = nrun;
     %end;
```

```
data visits_temp(keep=form page text level:);
```

```
set %do i=1 %to &visitn;
                                    visit&i
                             %end;
                           ;
         run;
           proc sql noprint;
           create table visit0 as
             select distinct level2, text, min(page) as page
                    from visits_Temp
                            group by level2, text;
        quit;
   data allvisits;
           set visit0
             visits_temp;
          level1 = 1;
           length toc $100 index $10;
           if missing(level3) then toc = text;
           else toc = form;
     if nmiss(level1, level2, level3)=0
       then index = catx('.', catx('.', put(level1, best.), put(level2, best.)), put(level3, best.));
           else if nmiss(level1, level2)= 0
             then index=catx('.', put(level1, best.), put(level2, best.));
        run;
        proc sort data=allvisits(keep=toc index level1 level2 level3 page);
          by level1 level2 level3;
        run;
%mend by_visit;
```
## **Step 3: Load bookmark acrf.csv**

In Adobe Acrobat, open annotation CRF After import the bookmark, need to review and test the links

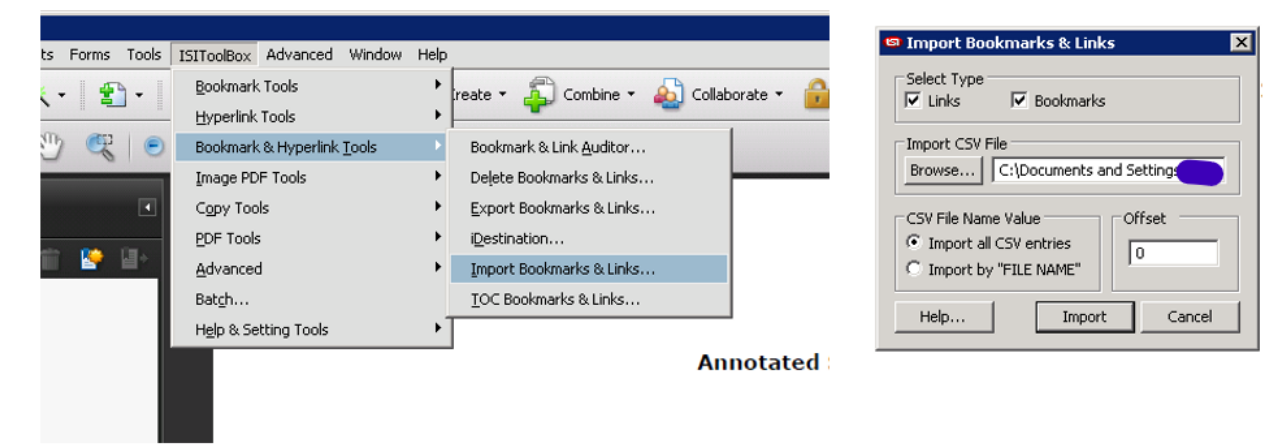

**Figure 13 Two Methods to Get acrf.csv**

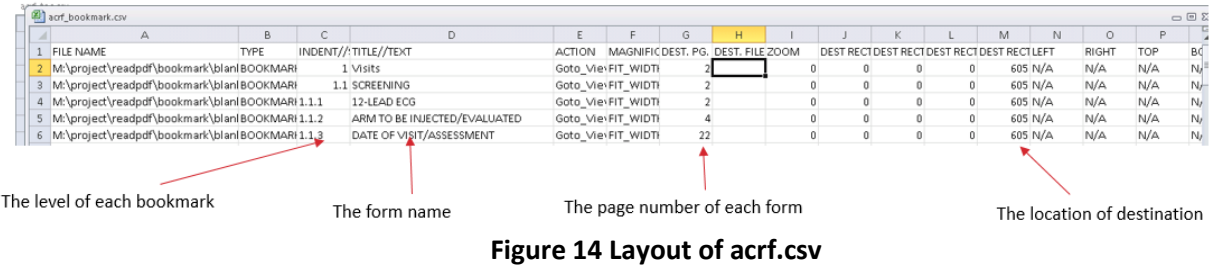

## **4. CREATE TABLE OF CONTENTS**

From SDTM-MSG-V2.0, a printable TOC is requested to be included at the beginning of the annotated CRF. The entries in the TOC should be hyperlinked to the respective CRF page, as is done with the corresponding bookmarks. After appending the TOC at the beginning of aCRF, since the page numbers change, this process updates the CRF page in define spec.

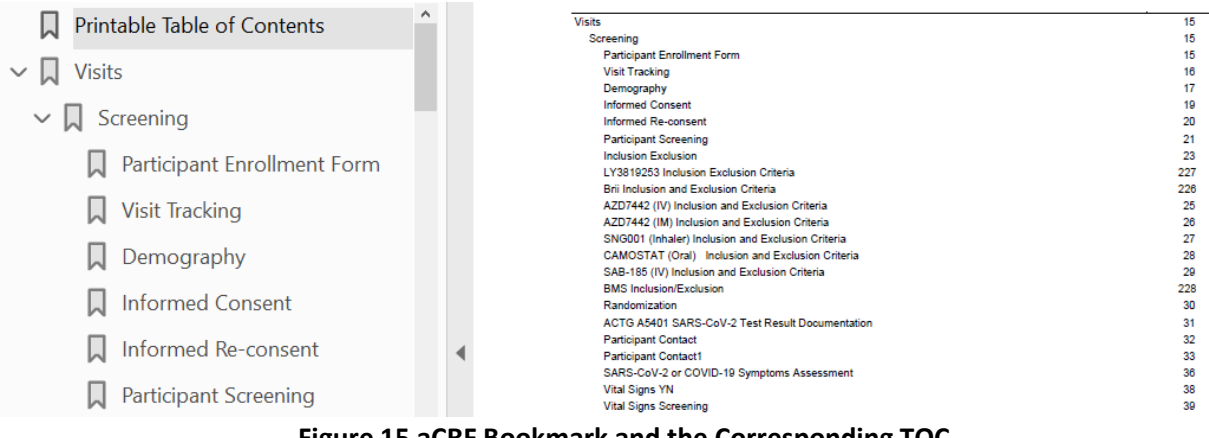

**Figure 15 aCRF Bookmark and the Corresponding TOC**

The summary of the TOC procedure:

- Generate acrf.csv from dual bookmarking process and save to the study Unix location
- Copy makeacrftoc.sas (please see the key steps below) from to Unix working directory
- This program generates 2 files
	- $\triangleright$  toc.doc, the table of contents in word format
	- $\triangleright$  acrf\_toc.csv, the updated dual bookmarking csv file
- Update file path in the programs

Please see the detailed instructions below.

## **Step 1: Prepare toc.doc and update dual bookmark acrf.csv page number makeacrftoc.sas:**

```
** define input file name, must be csv;
%let infile = acrf.csv;
```

```
** define output file name, must be doc;
%let outfile = toc.doc;
```

```
** define output toc csv file name, must be csv;
% let tocfile = toc update.csv;
```
% et ps = % eval  $(55)$ ;

set toc;

\*\* define output template using proc template (detailed steps are omitted);

```
/*******Step 1: load acrf.csv******/
** select toc contents;
data toc_1;
 set toc;
 if var2 = 'BOOKMARK';
run;
** keep var3 is for indent, var4 is for content text, var7 is for page number;
data toc_1;
 set toc_1;
 keep var3 var4 var7;
run;
data _null_;
set toc_1 end=eof;
 if eof then do;
    pn =ceil(_n_/(&ps-5))-1;
   call symputx('tpageno', pn);
 end;
run;
** udpate content based on indentation;
data toc_2;
  set toc_1;
 length text $90;
text = strip(var4);c = count(c \cdot a \cdot 3, \cdot \cdot \cdot);if countc(var3, '.') >= 1 then text =' ' ||trim(text);
 if countc(var3, '.') >= 2 then text = ' '||trim(text);
if countc(var3, '.') >= 3 then text = ' '||trim(text);
if countc(var3, '.') >= 4 then text = ' '||trim(text);
if countc(var3, '.') >= 5 then text = ' '||trim(text);
  pageno = input(var7, best.)+&tpageno;
run;
** use proc report to output toc.doc (detailed steps are omitted);
/*******Step 2: generate acrf_toc.csv******/
data toc_update(drop=pageno);
```
### if \_n\_>**1** then do;

```
 pageno = input(var7, best.)+&tpageno;
```

```
 var7 = strip(put(pageno, best.));
```
### end;

#### **run**;

|                                                                                  |                                                               |                            |          | υ                                | ь                         |   |   | G                         | н                                   |              |              |              |                                              |              | M       |         | N            | $\circ$      | μ          | C                                  |
|----------------------------------------------------------------------------------|---------------------------------------------------------------|----------------------------|----------|----------------------------------|---------------------------|---|---|---------------------------|-------------------------------------|--------------|--------------|--------------|----------------------------------------------|--------------|---------|---------|--------------|--------------|------------|------------------------------------|
| <b>FILE NAMITYPE</b>                                                             |                                                               |                            |          | INDENT//:TITLE//TEXACTION        |                           |   |   |                           | MAGNIFIC DEST, PG, DEST, FILE ZOOM  |              |              |              | DEST RECT DEST RECT DEST RECT DEST RECT LEFT |              |         |         |              | <b>RIGHT</b> | <b>TOP</b> | <b>BOTT</b>                        |
| acrf.pdf                                                                         | <b>BOOKMARK</b>                                               |                            | 1 Visits |                                  | Goto VievFIT WIDTH        |   |   | $\overline{2}$            |                                     |              | $\mathbf{0}$ | 0            | 0                                            | 0            |         | 792 N/A | N/A          |              | N/A        | N/A                                |
| acrf.pdf                                                                         | <b>BOOKMARK</b>                                               |                            |          | 1.1 Screening Goto VievFIT WIDTH |                           |   |   | $\mathbf{2}^{\mathsf{L}}$ |                                     |              | $\mathbf{0}$ | $\Omega$     | O                                            | 0            |         | 792 N/A | N/A          |              | N/A        | N/A                                |
| acrf.pdf                                                                         | <b>BOOKMARK</b>                                               | 1.1.1                      |          | Participan Goto VievFIT WIDTI    |                           |   |   | $\overline{2}$            |                                     |              | 0            | $\mathbf{0}$ | 0                                            | 0            |         | 792 N/A | N/A          |              | N/A        | N/A                                |
| acrf.pdf                                                                         | <b>BOOKMARK</b>                                               | 1.1.2                      |          | Visit Track Goto VievFIT WIDTI   |                           |   |   | 3                         |                                     |              | $\sigma$     | $\mathbf{0}$ | 0                                            | 0            |         | 792 N/A | N/A          |              | N/A        | N/A                                |
| acrf.pdf                                                                         | <b>BOOKMARK</b>                                               | 1.1.3                      |          | Demograp Goto VievFIT WIDTH      |                           |   |   | 4                         |                                     |              | $\mathbf{0}$ | 0            | n                                            | $\mathbf{0}$ |         | 792 N/A | N/A          |              | N/A        | N/A                                |
| acrf.pdf                                                                         | <b>BOOKMARK</b>                                               | 1.1.4                      |          | Informed Goto VievFIT WIDTH      |                           |   |   | 6                         |                                     |              | $\mathbf 0$  | 0            | 0                                            |              |         | 792 N/A | N/A          |              | N/A        | N/A                                |
|                                                                                  |                                                               |                            |          |                                  |                           |   |   | acrf.csv                  |                                     |              |              |              |                                              |              |         |         |              |              |            |                                    |
|                                                                                  | <b>Table of Contents</b>                                      |                            |          |                                  |                           |   |   |                           |                                     |              |              |              |                                              |              |         |         |              |              |            |                                    |
| Visits                                                                           |                                                               |                            |          |                                  |                           |   |   |                           |                                     |              |              |              |                                              |              |         |         |              |              |            | $*15$<br>1.5%                      |
|                                                                                  | Screening<br>Participant Enrollment Form                      |                            |          |                                  |                           |   |   |                           |                                     |              |              |              |                                              |              |         |         |              |              |            | 15                                 |
|                                                                                  | Visit Tracking                                                |                            |          |                                  |                           |   |   |                           |                                     |              |              |              |                                              |              |         |         |              |              |            | 16 <sub>3</sub>                    |
|                                                                                  | Demography                                                    |                            |          |                                  |                           |   |   |                           |                                     |              |              |              |                                              |              |         |         |              |              |            | 17                                 |
|                                                                                  |                                                               |                            |          |                                  |                           |   |   |                           |                                     |              |              |              |                                              |              |         |         |              |              |            |                                    |
|                                                                                  | Informed Consent                                              |                            |          |                                  |                           |   |   |                           |                                     |              |              |              |                                              |              |         |         |              |              |            |                                    |
|                                                                                  | Informed Re-consent                                           |                            |          |                                  |                           |   |   |                           |                                     |              |              |              |                                              |              |         |         |              |              |            |                                    |
|                                                                                  | Participant Screening                                         |                            |          |                                  |                           |   |   |                           |                                     |              |              |              |                                              |              |         |         |              |              |            |                                    |
|                                                                                  | Inclusion Exclusion<br>LY3819253 Inclusion Exclusion Criteria |                            |          |                                  |                           |   |   |                           |                                     |              |              |              |                                              |              |         |         |              |              |            |                                    |
|                                                                                  | Dell Incherken and Cartern Celteria                           |                            |          |                                  |                           |   |   |                           |                                     |              |              |              |                                              |              |         |         |              |              |            | 19<br>20<br>21<br>23<br>227<br>220 |
|                                                                                  |                                                               |                            |          |                                  |                           |   |   | toc.doc                   |                                     |              |              |              |                                              |              |         |         |              |              |            |                                    |
|                                                                                  | в                                                             | c                          | D        |                                  |                           | F | G | н                         |                                     |              |              | ĸ            |                                              | м            | N       |         | $\circ$      | P            |            | Q                                  |
|                                                                                  |                                                               | INDENT//: TITLE//TEXACTION |          |                                  |                           |   |   |                           | MAGNIFIC DEST. PG. DEST. FILE ZOOM- |              |              |              | DEST RECT DEST RECT DEST RECT DEST RECT LEFT |              |         |         | <b>RIGHT</b> | <b>TOP</b>   |            | <b>BOTTOM</b>                      |
|                                                                                  | <b>BOOKMAF</b>                                                |                            |          | 1 Printable Goto VievFIT WIDTI   |                           |   |   | 2                         |                                     | 0            | 0            | 0            | o                                            |              | 792 N/A |         | N/A          | N/A          | N/A        |                                    |
|                                                                                  | <b>BOOKMAF</b>                                                |                            | 1 Visits |                                  | <b>Goto VievFIT WIDTI</b> |   |   | 15 <sub>4</sub>           |                                     | $\mathbf{0}$ | 0            | $\mathbf 0$  | 0                                            |              | 792 N/A |         | N/A          | N/A          | N/A        |                                    |
|                                                                                  | <b>BOOKMAF</b>                                                |                            |          | 1.1 Screening Goto VievFIT WIDTI |                           |   |   | 15                        |                                     | $\mathbf 0$  | 0            | $\mathbf 0$  | 0                                            |              | 792 N/A |         | N/A          | N/A          | N/A        |                                    |
|                                                                                  | BOOKMAF1.1.1                                                  |                            |          | Participan Goto VievFIT WIDTI    |                           |   |   | 15                        |                                     | $\mathbf{0}$ | $\mathbf{0}$ | $\mathbf{0}$ | 0                                            |              | 792 N/A |         | N/A          | N/A          | N/A        |                                    |
| <b>FILE NAMITYPE</b><br>acrf.pdf<br>acrf.pdf<br>acrf.pdf<br>acrf.pdf<br>acrf.pdf | BOOKMAF1.1.2                                                  |                            |          | Visit Track Goto VievFIT WIDTH   |                           |   |   | 16                        |                                     | $\mathbf{0}$ | $\mathbf{0}$ | $\mathbf 0$  | 0                                            |              | 792 N/A |         | N/A          | N/A          | N/A        |                                    |

**Figure 16 Relationship among acrf.csv, toc.doc and acrf\_toc.csv**

#### **Step 2: Update acrf.pdf**

- Open toc.doc in word, save as toc.pdf
- Go to remote desktop, in Adobe Acrobat, open annotation CRF, append the toc.pdf at the beginning. If there is cover page of the annotation CRF, then insert toc.pdf after the cover page.

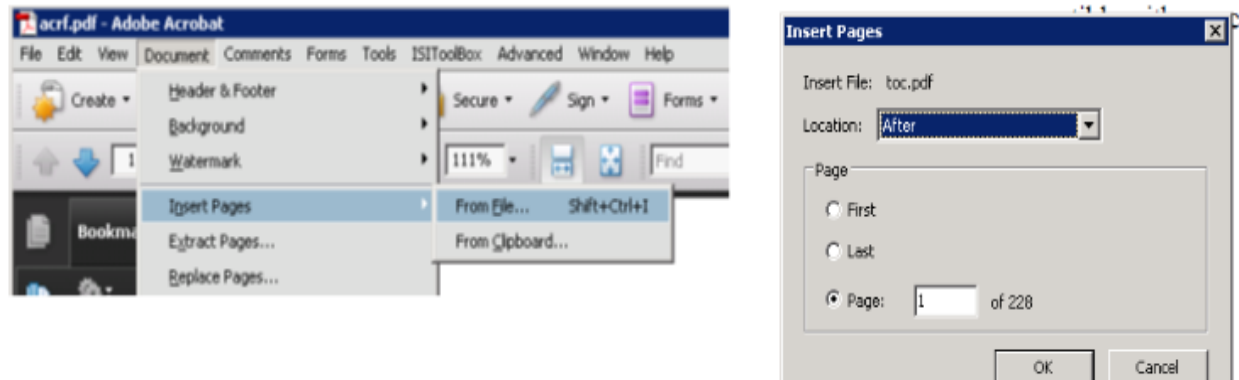

### **Figure 17 Append the toc.pdf at the Beginning of the Original aCRF**

- Set up TOC bookmarks and links
- Go to ISIToolBox > Bookmark & Hyperlink Tools -> TOC Bookmarks & Links

• Set up the Link Properties, and TOC page ranges, you may need to setup selected area

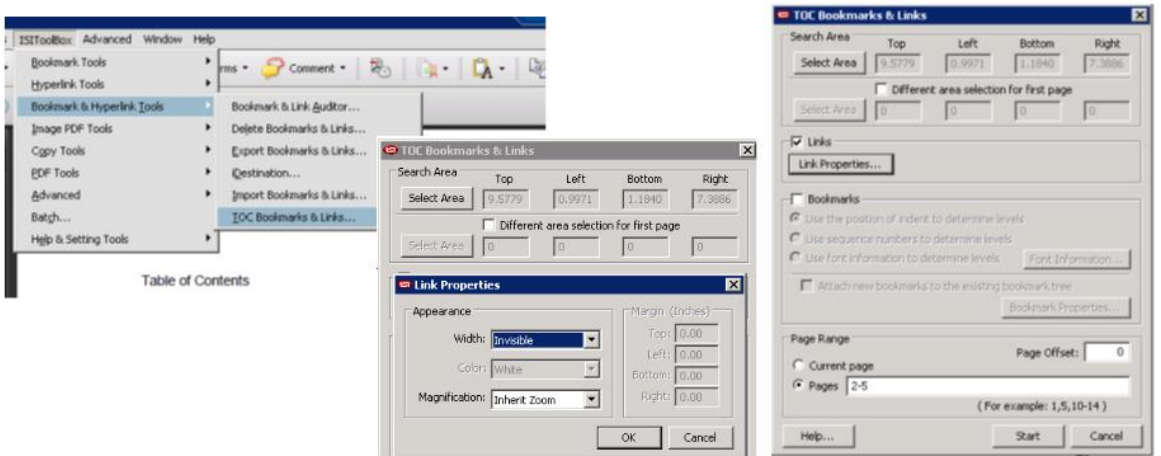

**Figure 18 Set up Hyperlink for TOC**

#### **Step 3: Update dual bookmark acrf\_update.csv**

- Since we insert TOC file which makes all page numbers shift, we need to load acrf\_update.csv file to update dual bookmarking
- After updating, please check the link from bookmarking and TOC

#### **Step 4: Update acrf page on define spec**

• Copy updatedefine.sas (please see the key steps below) to Unix working directory. Please note that when using this program, please pay attention to the change of define spec template. For example, "var 13" in the program may need to be changed to "var 14" if the standard template changes. Please see the corresponding comments in the program when updating.

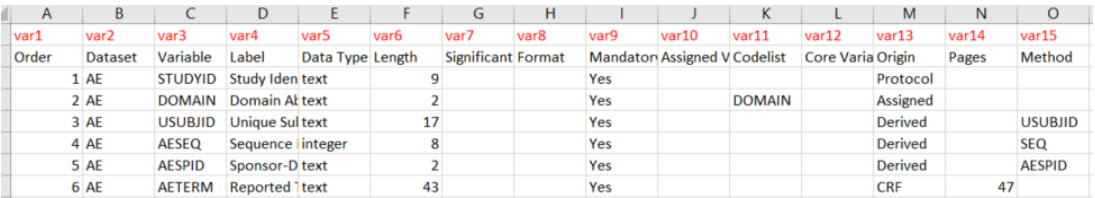

#### **Figure 19 Layout of variable.csv**

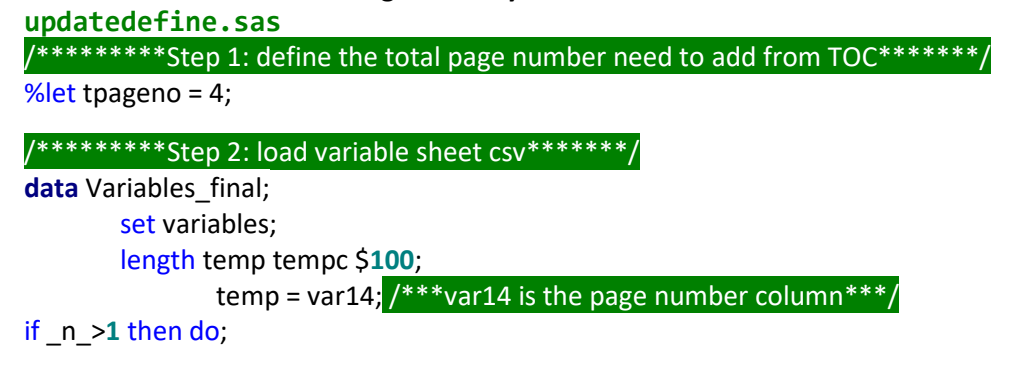

```
if not missing(var14) then do;
         cn=countc(strip(compbl(var14)), ' ')+1;
         if var13 ne 'CRF' then do; /***var13 is the origin column***/
         put var11 var12;
        var13 = 'CRF'; end;
         do i = 1 to cn;
        tempc = strip(tempc)||' '||strip(put(input(scan(temp, i, ' '), best.)+&tpageno, best.));
         end;
   end;
 end;
• run;
• /*********Step 3: load valuelevel sheet csv, similarly as step 2*******/
```
- Copy define spec sheet Variables as Variables.csv and sheet ValueLevel as ValueLevel.csv and same to the same location on Unix
- Run updatedefine.sas, it will update CRF page number column for both files.
- Then save these 2 files back to define spec

## **Conclusion**

The integrated process (Figure 20) of generating an annotated CRF with dual bookmarking and TOC that meets the SDTM-MSG-V2.0 standard provides solutions to reduce manual issues and improve efficiency. The mechanism behind this process is easy to implement. Each application utilized in this process to generate annotated CRF is widely used in daily work by most companies. Therefore, this process will provide a more practical and economical way to produce annotated CRF semi-automatically for many companies.

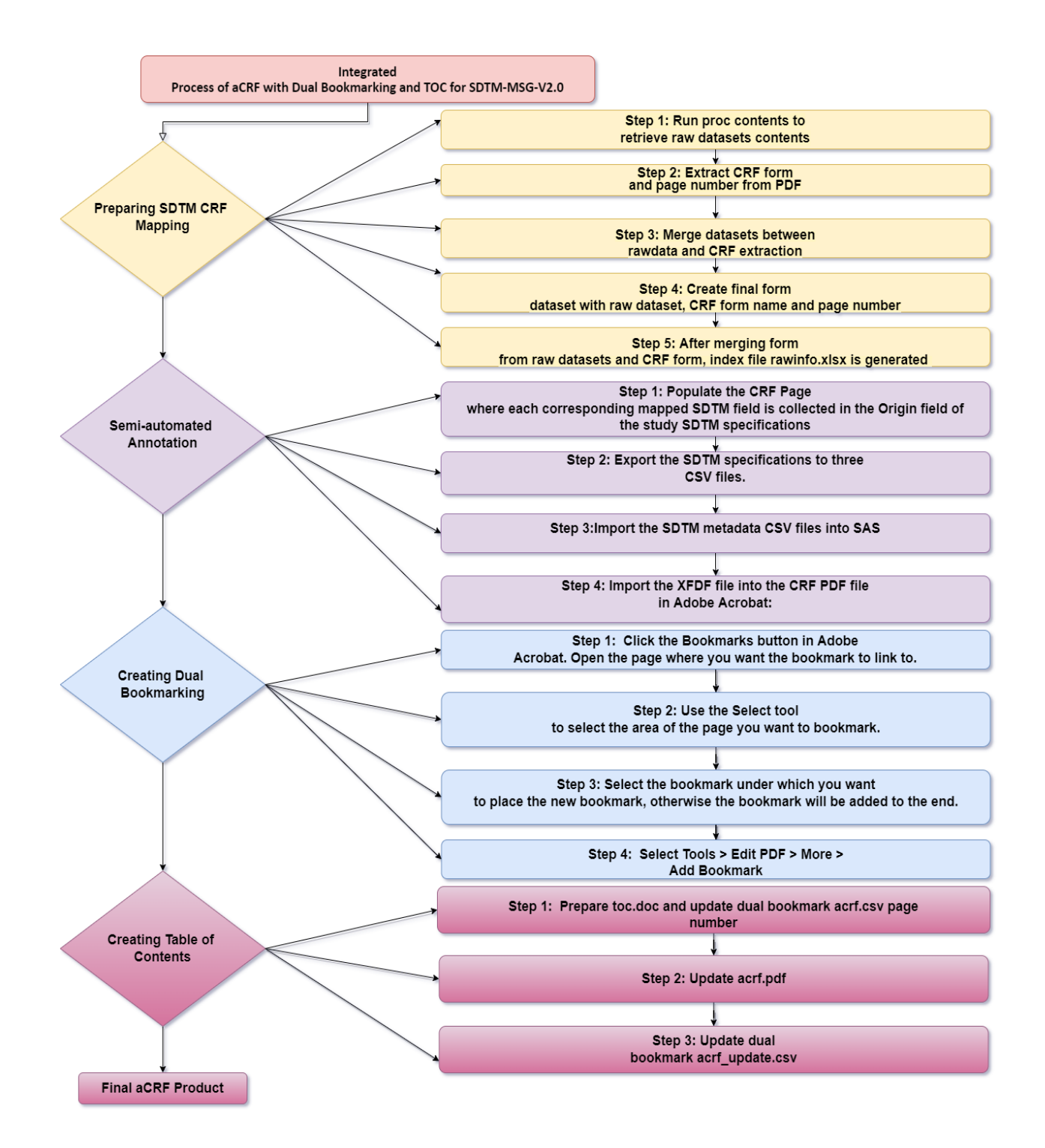

## **Figure 20 The Integrated Process of Generating an Annotated CRF with Dual Bookmarking and TOC that Meets the SDTM-MSG-V2.0 Standard**

## **References**

12 ANNOTATING CRFS Oracle® Clinical Creating a Study Release 4.6.2 E18820-01 Available at: [https://docs.oracle.com/cd/E22982\\_01/index.htm](https://docs.oracle.com/cd/E22982_01/index.htm)

Developing annotated CRF: SAS, Excel and patience as your friends Ilias Pyrnokokis, OCS Consulting B.V., 's-Hertogenbosch, The Netherlands PhUSE 2015 PP29 Available at: <https://www.lexjansen.com/phuse/2015/pp/PP29.pdf>

STUDY DATA TECHNICAL CONFORMANCE GUIDE Available at: https://www.fda.gov/media/131872/download

CDISC Study Data Tabulation Model Metadata Submission Guidelines v2.0 (SDTM-MSG) Available at: https://www.cdisc.org/standards/foundational/sdtm/sdtm-metadata-submission-guidelines-v2-0

U.S. Department of Health and Human Services Food and Drug Administration Study Data Technical Conformance Guide Technical Specifications Document Available at: https://www.fda.gov/regulatoryinformation/search-fda-guidance-documents/study-data-technical-conformance-guide-technicalspecifications-document

Portable Document Format (PDF) Specifications, Technical Specifications Document Available at: <https://www.fda.gov/media/76797/download>

## **ACKNOWLEDGMENTS**

We would like to express my sincere gratitude to our manager Weijie, Yang for the support of our paper.

# **CONTACT INFORMATION**

Your comments and questions are valued and encouraged.

Contact the author at:

**Shuang Qiu**

**Everest Clinical Research Clinical Corporation**

**+86 15621762998**

**[Miya.Qiu@ecrscorp.com](mailto:Miya.Qiu@ecrscorp.com)**

**Xinran, Luo Everest Clinical Research Clinical Corporation**

#### **+86 021.5079.1081**

**[Flora.Luo@ecrscorp.com](mailto:Flora.Luo@ecrscorp.com)**

**Qiying, Wei Everest Clinical Research Clinical Corporation +86.021.5079.1036 [Katrina.Wei@ecrscorp.com](mailto:Katrina.Wei@ecrscorp.com)**

**Weijie, Yang Everest Clinical Research Clinical Corporation +1.647.230.3448 [Weijie.Yang@ecrscorp.com](mailto:Weijie.Yang@ecrscorp.com)**